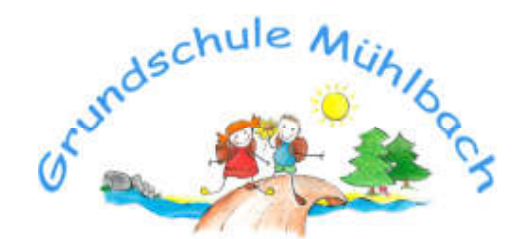

Neue Straße 5 01809 Müglitztal OT Mühlbach ■ 035027 54 51 ■ 035027 62 437 www.gs-mühlbach.de info@gs.muehlbach.de

Grundschule Mühlbach|Neue Straße 5| 01809 Müglitztal

An die Eltern der Grundschule Mühlbach

Mühlbach, den 14.08.2023

Sehr geehrte Eltern,

wir als Schule haben die vom Land Sachsen angebotene Lern- und Kommunikationsplattform "LernSax" eingerichtet, um diese zukünftig zu nutzen.

Diese Plattform dient dem direkten schulischen Austausch zwischen Eltern, Lehrern und Schülern und bietet verschiedene Möglichkeiten des Kommunizierens, des Lernens mit Hilfe digitaler Medien und anderen Materials und des Organisierens von Aufgaben. Sie gewährleistet die Einhaltung des Datenschutzes und stellt sicher, dass alle Schüler und Eltern auf Nachrichten und Aufgaben Zugriff haben.

Wir nutzen bei Bedarf folgende Funktionen:

- E-Mail (nur als Kontakt im Lernsax, alle anderen Kontakte bitte über die bekannten E-Mail-Adressen der Lehrerinnen)
- Lernplan (Aufgaben und Arbeitsblätter werden mit Hinweisen versehen)
- Dateiablage (Ausgabe und Rücklauf von Lernaufgaben)
- $\cdot$  Lernvideos

Die Arbeit mit LernSax erfordert eine gewisse Einarbeitungszeit, um die verschiedenen Werkzeuge und Funktionen der Mediathek nutzen zu können. Es lohnt sich aber und wir werden uns bemühen, Ihnen den Einstieg so unkompliziert wie möglich zu gestalten.

## **Was für Sie zu tun ist:**

 Bitte schauen Sie sich LernSax einmal an. Auf der Startseite www.lernsax.de unter "Anleitung – Für den Ersteinstieg" gibt es mehrere Erklärvideos und Hinweise, wie die verschiedenen Funktionen genutzt werden können.

## **Zur ersten Nutzung**

- LernSax unter folgendem Link aufrufen: www.lernsax.de
- "Anmelden" anklicken
- Login-Name: Vorname.Nachname@gs-muehlbach.lernsax.de  $(ä = ae, ü = ue, ö = oe, S = ss)$  Sind mehrere Vornamen vorhanden, ist nur der erste verwendet .
- Das einmalige Startpasswort wird von Lernsax generiert, Sie finden es am Ende des Schreibens. Sie ändern es dann nach Ihren Vorstellungen. Jedes Kind (in unserem Fall Sie als Eltern) bekommt einen Zugang.
- "Einloggen" anklicken
- Wenn Sie sich das erste Mal einloggen, ist folgender Ablauf notwendig:
	- 1. Sie geben im Profil Vornamen und Nachnamen des Kindes an und erlauben dessen Sichtbarkeit (nur für die Klasse).
	- 2. Nun ändern Sie das Passwort. Nutzen Sie ein persönliches Passwort, mit dem Sie sich ab sofort immer mit ihrem Benutzernamen anmelden. Verwenden Sie ein Passwort mit mind. 8 Zeichen (Buchstaben, Zahlen und Sonderzeichen). Notieren Sie sich ihr Passwort zur Sicherheit. Sollten Sie es einmal vergessen oder sich nicht einloggen können, schicken Sie eine Mail an: info@gs-muehlbach.de, dann kann es schnellstmöglich zurückgesetzt werden.

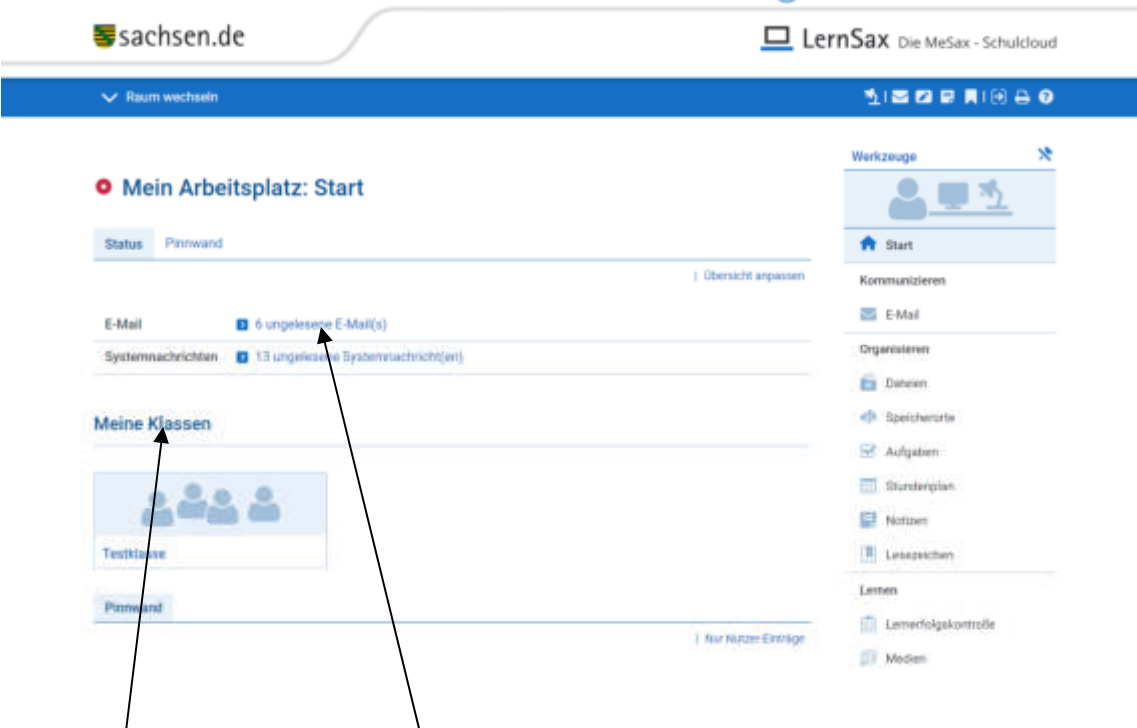

Wenn Sie im LernSax eingeloggt sind, sehen sie diese Seite.

Bereits hier sehen Sie, ob eine E-Mail eingegangen ist. Wenn Sie sich das 1. Mal eingeloggt haben, finden Sie dort eine Begrüßung durch den Klassenlehrer. Diese können Sie beantworten und damit wissen wir, ob alles geklappt hat!

Unter "Meine Klassen" finden Sie die Klasse Ihres Kindes.

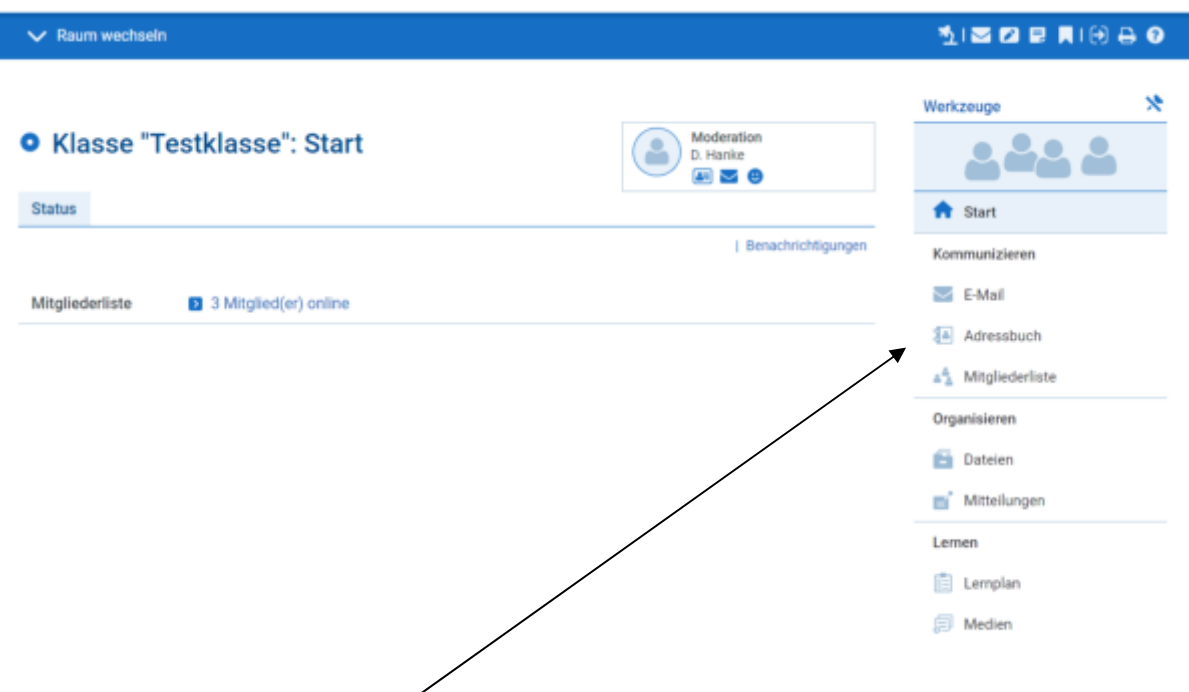

Hier finden Sie alles, was für Ihre Klasse öffentlich sichtbar ist. Rechts sehen Sie alle Unterpunkte, die genutzt werden können.

## $\rightarrow$  Wichtig!!!

Zum Schluss melden Sie sich unbedingt ab!! (oben rechts)

Sie haben nun den Anfang geschafft und sind auf "Digitales Lernen" bestens vorbereitet!

Künftig werden wir auf diesem Weg Anleitungen und Aufgaben ankündigen und Wege zur Nutzung beschreiben.

Den Einsatz von Lernsax zeigen wir auf der der Homepage (Aktuell) an oder Sie erhalten eine Information über Ihr Kind.

Wenn Sie Hilfe brauchen, können Sie uns gern kontaktieren oder eine E-Mail an info@gs-muehlbach.de schreiben.

Mit freundlichen Grüßen

D. Hanke verantwortlich für IT

Einmaliges Passwort: